## **Set Top Box beállítási útmutató Teletronik CK-201 típushoz**

## Az digitális csatornák lekereséséhez ad segítséget a következő beállítás.

- A készüléket bekapcsolva nyomjuk meg a távirányítón a "Menü" gombot. Ezután a "Főmenüben" válasszuk a "Rendszerbeállítások,, menüpontot. A felugró "Üsse be a Pin kódot" ablakba írjunk négy darab "0000"-t. Ezt követően válasszuk a "Gyári értékek visszaállítása" menüpontot. Ezt követően nyomjunk meg a távirányítón az "OK" gombot. Ezzel a készülék törli az eddigi összes beállításokat és alaphelyzetbe áll.
- A set-top-box megjelenít egy menüt, amelyen először a készülék nyelvét kell megadni. Ehhez a set-top-box távirányítóját használja. Fel-le nyilak, állítsa magyar nyelvre és nyomja meg az "OK" gombot.

A képernyőn megjelenő menüsorok közül válassza ki a "Kézi keresés" funkciót, a távirányítón az "OK" gombot megnyomva a következő paramétereket adja be a távirányítón a szám gombok segítségével:

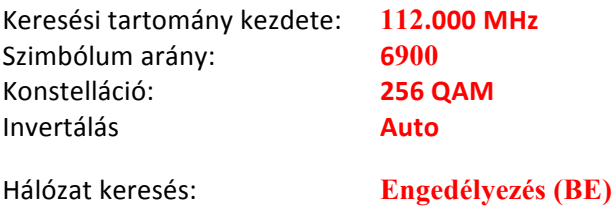

Nyomjon egy "OK" gombot. Ezekkel a beállításokkal a készülék megkeresi a hálózaton set-top-box egységgel fogható műsorokat. Ez eltart néhány percig. A keresés végén nyomja meg a távirányítón a "Exit" gombot, így visszatér a fő képernyőre.

Amennyiben mégsem sikerült a fenti módszerrel beállítani a set-top-box készüléket, illetve további segítségre volna szüksége, kérjük hívja ügyfélszolgálatunkat. Telefonszámunk: 44/300-699.